2024 年研究生学生证补办及优惠火车票磁条办理流程

## 补办学生证网上操作流程:

一、进入研究生综合服务平台(网址:https://yjsy.usst.edu.cn)

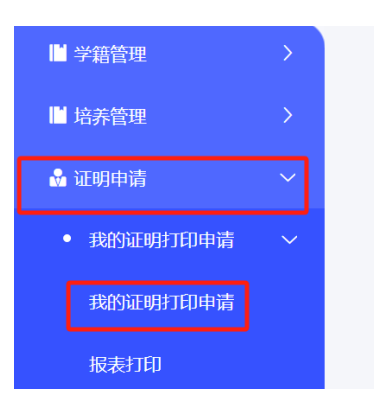

点击证明申请>我的证明打印申请

二、点击申请证明>证明类型>研究生学生证补办申请>确定

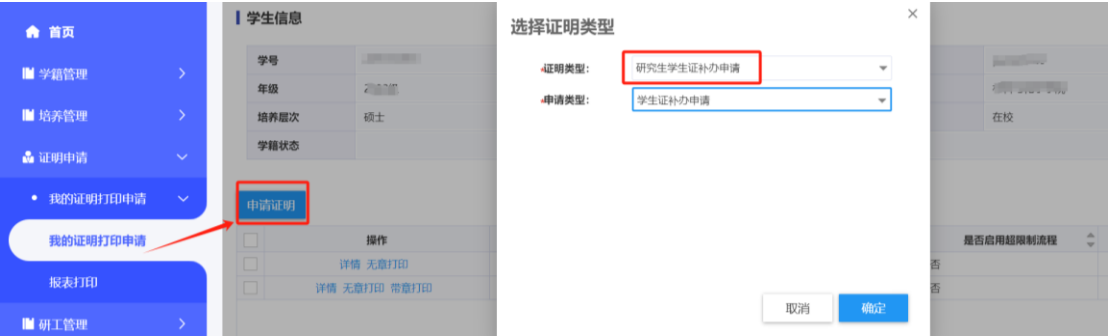

三、如实填写申请理由,按需填写是否需要优惠火车票磁条。定向 生、委培生及上海地区学生无优惠火车票磁条。

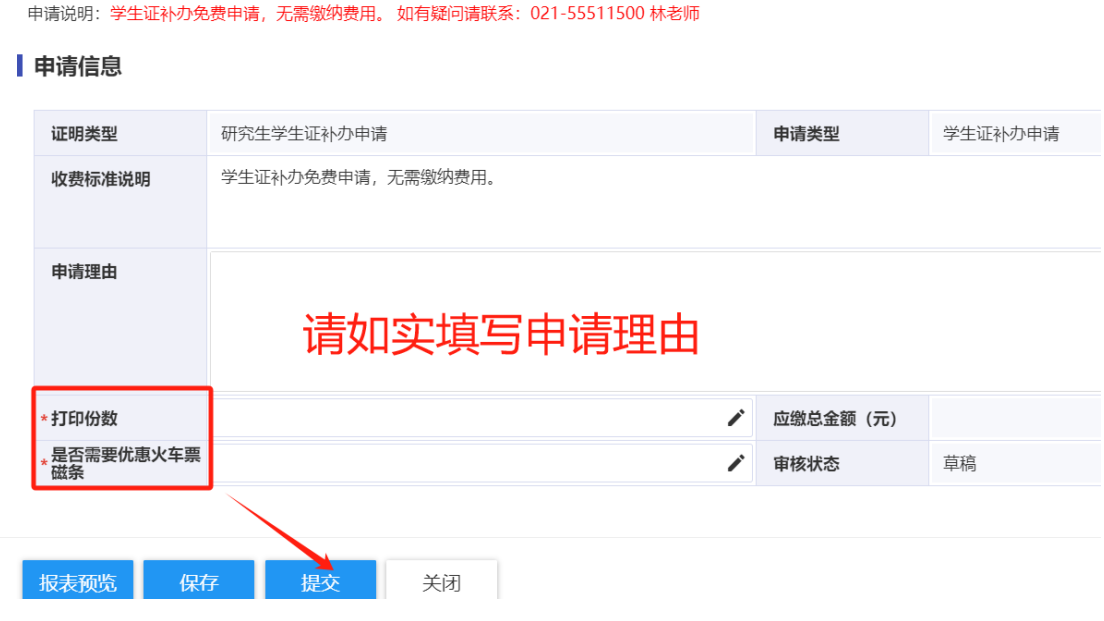

四、等待审核状态从待研究生院审核变成审核通过。

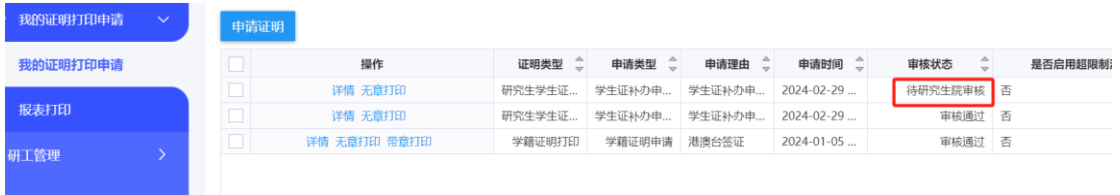

注: 审核通过后学生于每周四 09:00-15:00 前往研工部 410 (老图书 馆4楼)办理,下周四即可取回新学生证;办理学生证时请携带一 寸照片;办理完成后可携带身份证在研工部一楼大厅充磁设备上办 理优惠火车票磁条业务;办理完成后前往学院辅导员办公室加盖注 册章。

优惠火车票磁条业务办理地点如下图:

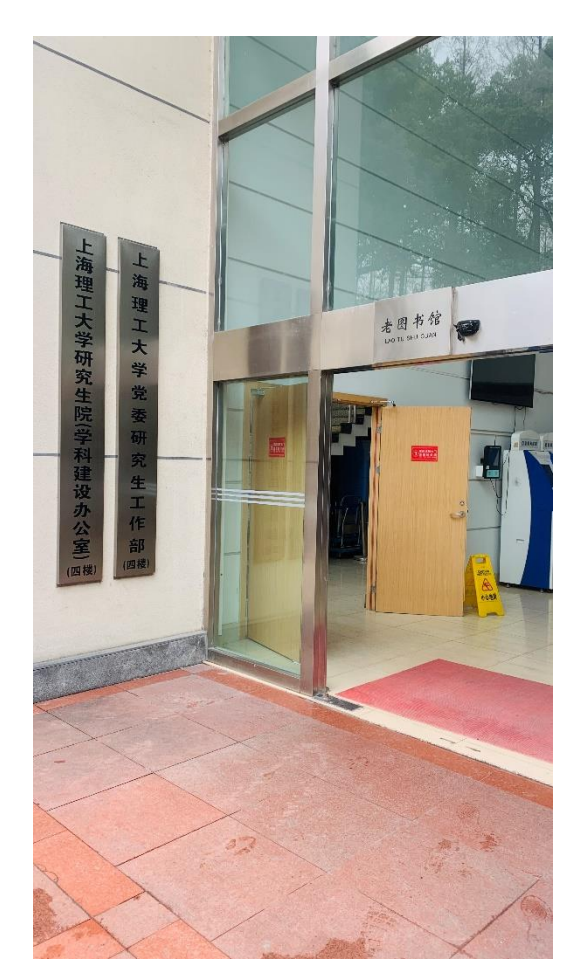

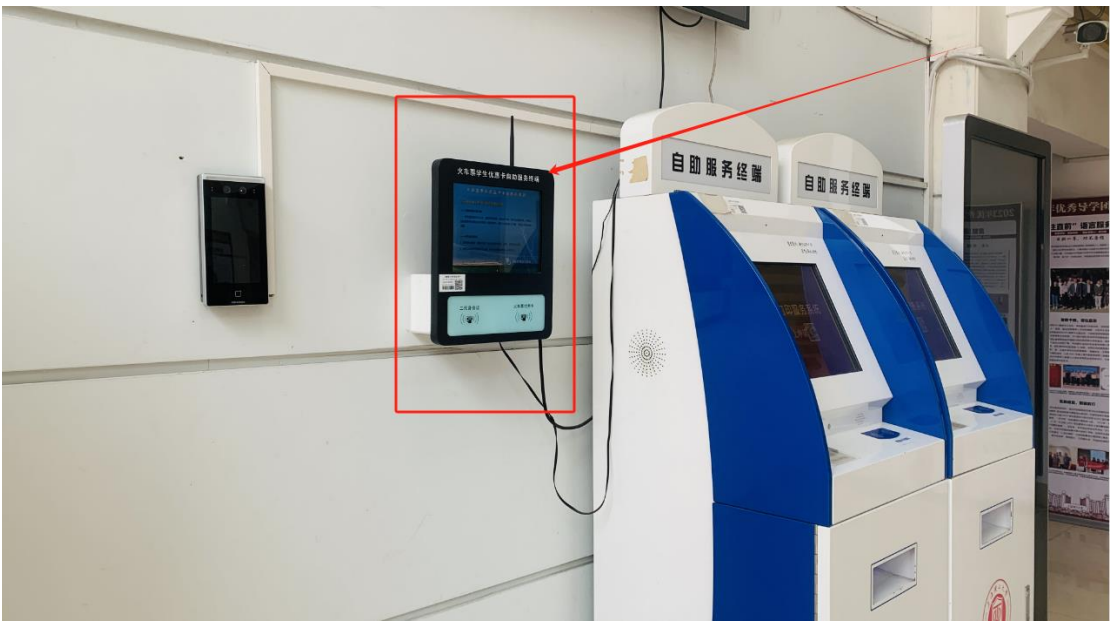

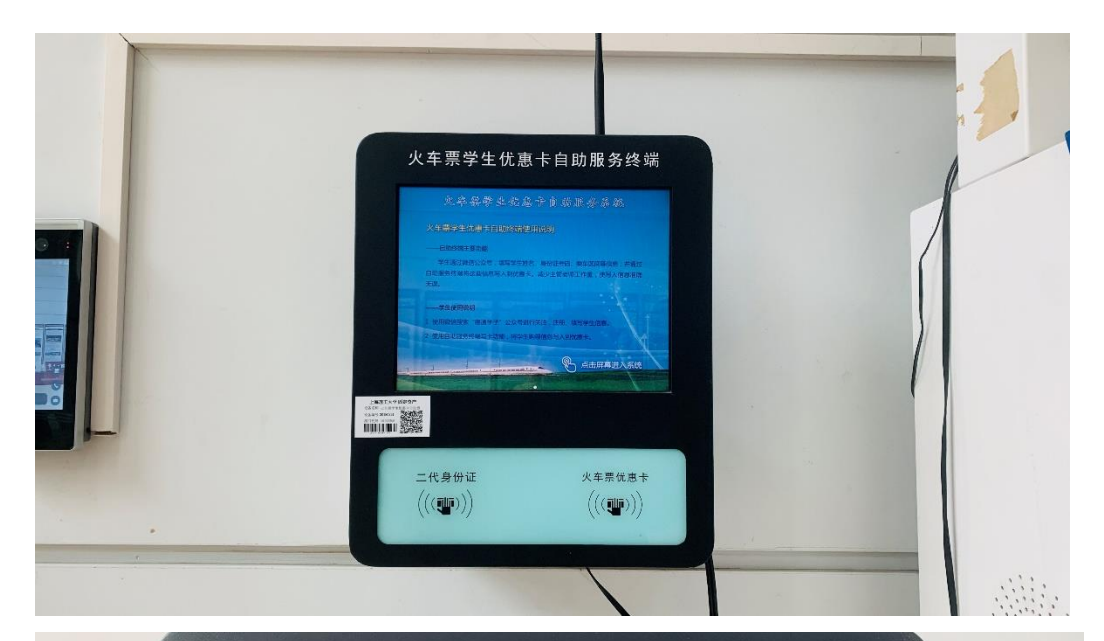

# 火车票学生优惠卡自助服务终端 火卒票学生优惠卡自助服务系统 火车票学生优惠卡自助终端使用说明 一自助终端主要功能 无误。 ——学生使用说明 1 使用微信搜索"惠通学子"公众号进行关注,注册、填写学生信息。 2 使用自助服务终端写卡功能,将学生购票信息写入到优惠卡。

8 点击屏幕进入系统

**The Communist William** 

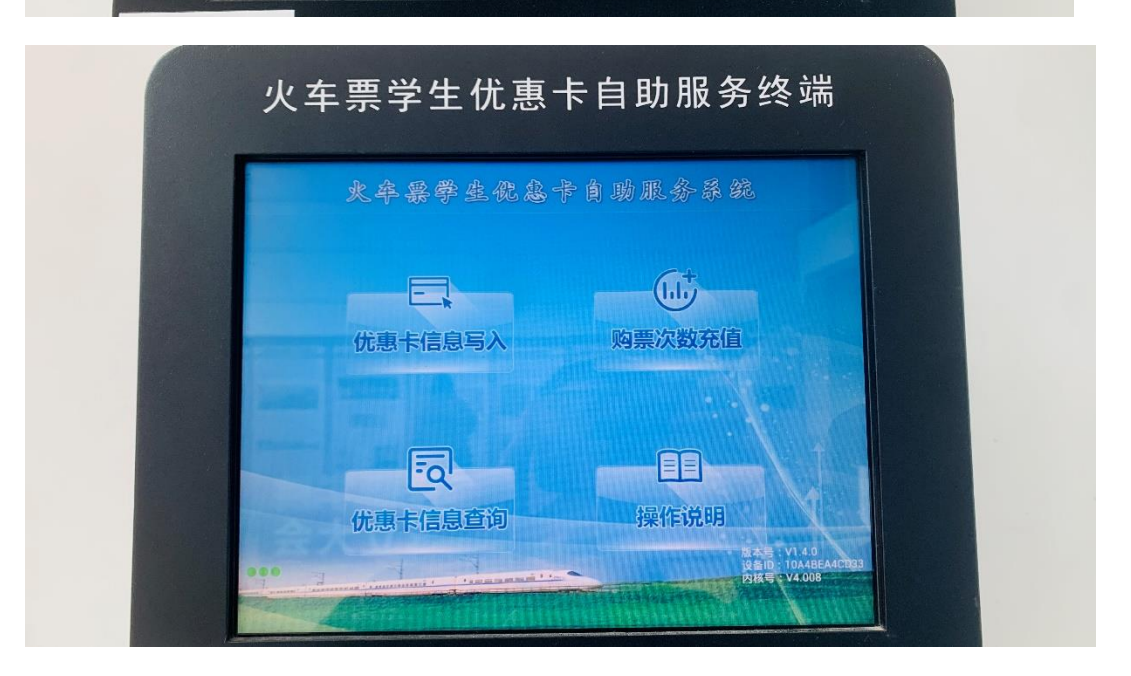

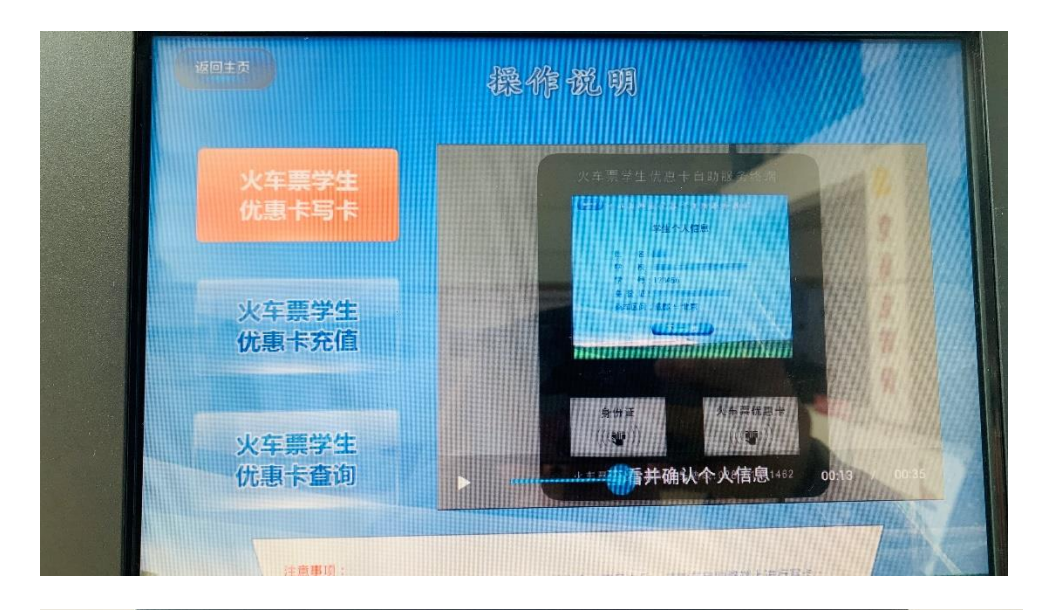

# 火车票学生优惠卡自助服务终端

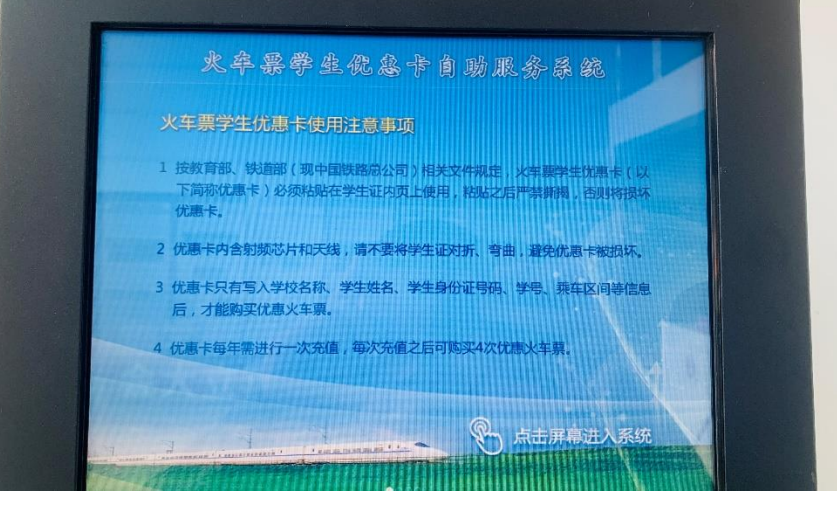

# 火车票学生优惠卡自助服务终端 火卒票学生优息卡自助服务系统 优惠火车票购买注意事项 1 办理了火车票学生优惠卡的学生,一年只能购买4次优惠火车票,<br>- 间限为每年的暑假6月1日至9月30日、寒假12月1日至3月31日。 王惠 学生尊菲生时 2 优惠卡内身份信息需与二代身份证一致、优惠卡内乘车区间需与火车乘购票区间<br>——致,才能购买优惠火车票。 3 优惠卡内写入的乘车区间,必须是铁路提供的标准火车站站名、例如"北京~广<br>- 州"可购票,而"北京市~广州站"不能<mark>购票。</mark> 4 对于学校与家庭之间没有直达火车的学生,必须购买联程火车票,否则优惠卡内<br>— 的可购票次数有可能被扣减2次,影响日后购票。学生购买联程票时,建议去人<br>— 工售票窗口一次性购票、取票。 **Q** 点击屏幕进入系统

### 学生享受优惠火车票的流程

注册学生证优惠信息。关注"惠通学子"微信公众号,个人中心-- 新用户注册--注册登记个人乘车信息。

注意在 12306 网站购买学生票时,请在个人信息的附加信息项中 将旅客类型改为学生,再进行购票。

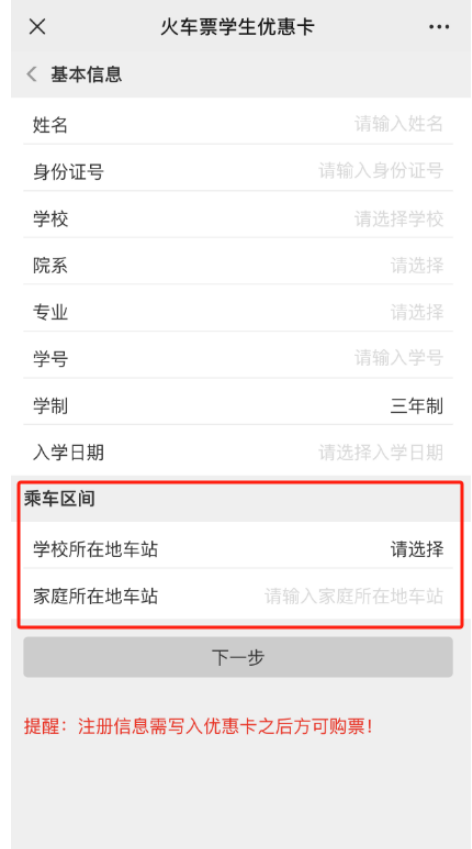

乘车区间注意事项:

- 1、 学生在学生证中乘车栏目内如实填写学生乘车区间,不得涂 抹,填写干净整洁。证内乘车区间不填写或不具有乘车优惠条 件的无效。
- 2、 学生的父母不在同一地时,由学生选择其中一地填写在乘车区 间栏内。学生入校后变换家庭住址或父母在家庭住址以外工 作,应及时修改乘车区间,修改时需携带常住地居委 街道或

村委开具的常住人口证明,找研工部 410(老图书馆)林老师 修改。(咨询电话:021-55511500),若与身份证信息(相邻 区县)一致,则直接修改。

- 3、 充磁设备如无个人信息,请检查是否注册过学生证优惠信息;
- 4、 修改乘车区间的,学校在修改处盖章方为有效,修改后再去楼 下写卡。惠通学子注册信息中的乘车区间和学生证的乘车区间 要保持一致,否则核验车票时无法通过。优惠卡内区间修改成 功后需重新进行资质绑定。
- 5、 优惠火车票磁条一经粘贴将不能揭下重贴。

#### 关于大、中专学生购票优惠资质绑定

一、什么是资质绑定

资质绑定是指学生出具自己的学生证、身份证、优惠卡,在车站售 票窗口或自动售票机上办理的一次学生身份核验,以核实学生身份 的真实性和购票优惠资格的有效性(包括是否在读)。

二、如何绑定学生资质

1、每学年的 10 月 1 日至下学年的 9 月 30 日为一个优惠年度,一 个优惠年度内,学生只能购买 4 次学生优惠票。

2、每个优惠年度内必须进行一次资质绑定(以证明仍然在读)。之 后才能享受电子客票服务。

3、资质绑定有三种方式:

(1)学生未绑定资质先在网上购票,乘车前必须到车站取票(取票

时完成优惠资质绑定);

(2)学生提前到车站进行资质绑定,之后再网上购票;

(3)学生直接到车站窗口或自动售票机购票(购票时完成优惠资质 绑定)。

注意:每个优惠年度内未绑定资质前所购车票,不支持直接持证验 证检票,必须先取纸质车票(点取报销凭证)。

三、注意事项

1、到车站绑定资质前,请先在学校核实优惠卡内信息是否能够正常 显示,确认优惠卡内所写区间是否为标准站名,确认身份信息与本 人是否一致。火车站名字以 12306 网站上显示的名字为准。

2、如果学生所乘车次没有开通电子客票服务,则仍按原有方式购票 乘车(取票进站乘车)。

3、学生在火车站窗口或自助售取票机绑定学生资质时,由于优惠卡 内区间写入不规范(例如:四川成都、成都市、成都站等不规范的 站点名称)导致无法绑定学生资质。请回学校找到优惠卡信息管理 的老师,修改优惠卡内不规范的站点名称(注意:学生优惠卡内区 间修改后必须至火车站重新绑定学生资质,再进行购票)。正确的站 点应写入"成都、成都东、成都西或成都南"。

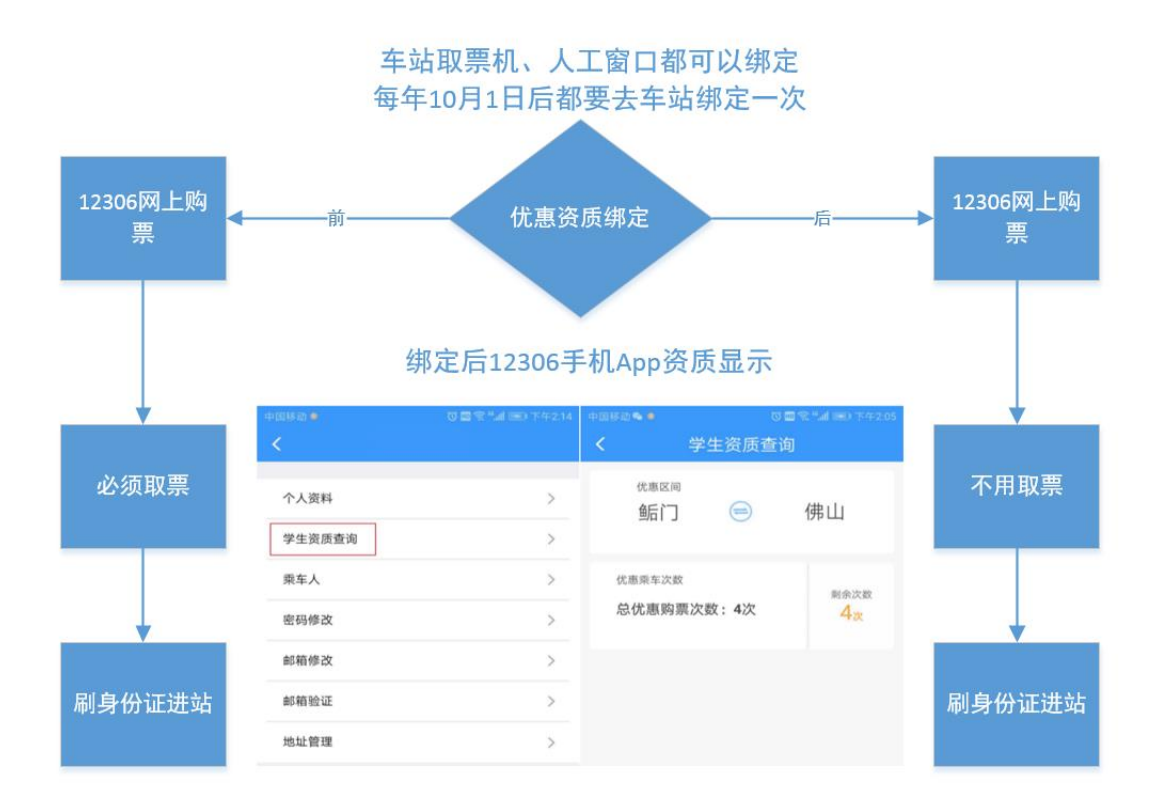

### 常见问题及原因解答

0. 我去火车站刷卡,没有信息?

a、是否注册"惠通学子"

b、是否写卡,楼下的机器写卡,带着身份证刷一下,然后磁条记 录;

1. 学生证每学期开学去哪里注册?时间为?

答:线上注册在研究生管理系统,线下注册由辅导员组织盖章。

2. 学生证一寸照可以更换吗?

答:不得随意更换,照片加盖学校的钢印,更换后需重新盖章。

3. 学生证买火车票如何充磁?

答:带上身份证和学生证在老图书馆楼下的充磁机器上充磁。

4. 学生证购买优惠火车票的优惠区间去哪里查询, 如何判断去的 地点是否在优惠区间?例如家在山东威海,那去山东青岛是否有优 惠?

答:(1)在手机应用列表中找到"铁路 12306"APP, 进入首页

(2)找到我的,点击个人姓名,点击"学生资质查询"即可查看

(3)只要目的地在乘车区间内即可使用优惠

5. 家庭地址变更了,怎样修改火车票优惠乘车区间

答:带着身份证及常住证明来老图书馆 410 找林老师(55511500)

6. 学生证购票打折情况

答:学生票普速旅客列车票价按相应客票和附加票票价的 50%计 算。持学生票乘车的学生使用普速旅客列车硬卧时,应另收全价硬 卧票价,有空调时还应另收半价空调票票价。动车组列车二等座按 公布票价的 75%计算。

7. 学生证购票优惠次数用完了怎么办?

答:每年 4 次,次数用完不能再使用。学生票乘车时间限为每年的 暑假 6 月 1 日至 9 月 30 日、寒假 12 月 1 日至 3 月 31 日。

8. 质量太差,不易保存,封面容易脱胶、脱线 答:如有损坏,请及时补办。

9. 学生证补办多久可以完成?

答:一般来说,这周办理,下周来老图书馆 410 拿。

10. 学生证优惠区间可以不是学校和家吗?

答:不可以。必须是家庭住址或者长期居住地。

11. 学生证可以买几次优惠火车票?

答:每学年乘车次数限于四次单程。当年未使用的次数,不能留至 下年使用。

12. 学生证注册时间过了怎么办?

答:超过学校规定期限未注册而又未履行暂缓注册手续的,学校可 予退学处理。(详情见研究生院官网学籍注册通知)

13. 开学有事没到学校,学生证怎么注册?

答:在校研究生应按学校要求,在规定时间内完成缴费手续后,办 理注册手续。因故不能按期注册者,应当履行请假手续(病假须凭 医院证明),申请暂缓注册。

14. 学生证损坏可以更换吗?

答:可以,按照上面步骤申请补办。

15. 毕业之后学生证还可以保存嘛? 答:自行保存,优惠火车票功能不能用。

16. 休学、退学后学生证怎么处理?

答:休学、退学后学生证因为没有进行注册,所以无法正常使用, 也无法使用学生火车票优惠。

17. 延毕学生的学生证怎么办?

答:延毕的学生证只要注册完成就可以正常使用。

18. 学生证磁条消磁怎么办?

- 答:去老图书馆 410 重新贴磁条,楼下机器写卡。
- 20. 学生证在哪些餐饮方面有优惠?
- 答:这个需要参考每个餐厅的优惠政策。
- 21. 学生证买完票后,不带学生证可以取票吗?

答:不带学生证不可以取票。需带上身份证、学生证取票。